11 Μαρτίου 2022

# Σαφής γλώσσα: ελληνικές μελέτες περίπτωσης

**Maipη Ορφανού**<br>Γλωσσομαθής Νομικός – Εξωτερική συνεργάτις, Νομική Βιβλιοθήκη

## «Σαφής γραφή» στην πράξη σημαίνει:

- v Σωστός λόγος (γραμματική λεξιλόγιο)
- ν Κατανοητός λόγος (σύνταξη λεξιλόγιο)
- ν Περιεκτικός λόγος (σύνταξη λεξιλόγιο)
- ν Οργάνωση της πληροφορίας (διάρθρωση)
- ν Παρουσίαση της πληροφορίας (οπτικοποίηση)

## Πρακτικός κανόνας:

1<sup>°</sup> επίπεδο πληροφορίας «Ποιος κάνει τι σε ποιον»

2° επίπεδο πληροφορίας «πώς, πότε και γιατί»

## «Σαφής γραφή» στην πράξη σημαίνει:

Μερικές συμβουλές\*:

- Ο Προτιμάμε ρηματικούς τύπους (πιο ζωντανοί) από σειρά ουσιαστικών.
- Προτιμάμε την **ενεργητική** από την παθητική **φωνή**, ώστε να μην κρύβουμε τον «δράστη».  $\circ$
- Επιδιώκουμε **λιτότητα** στη σύνταξη (μικροπερίοδος λόγος). O
- Ο Χρησιμοποιούμε **απλές λέξεις** όπου μπορούμε. Όχι εξεζητημένο λεξιλόγιο χάριν εντυπωσιασμού.
- Ο Προκρίνουμε τον **καταφατικό** έναντι του αποφατικού τύπου.

\* Βλ. «Πώς να γράφετε με σαφήνεια», Οδηγός Γενικής Διεύθυνσης Μετάφρασης της Ευρωπαϊκής Επιτροπής https://op.europa.eu/el/publication-detail/-/publication/bb87884e-4cb6-4985-b796-70784ee181ce

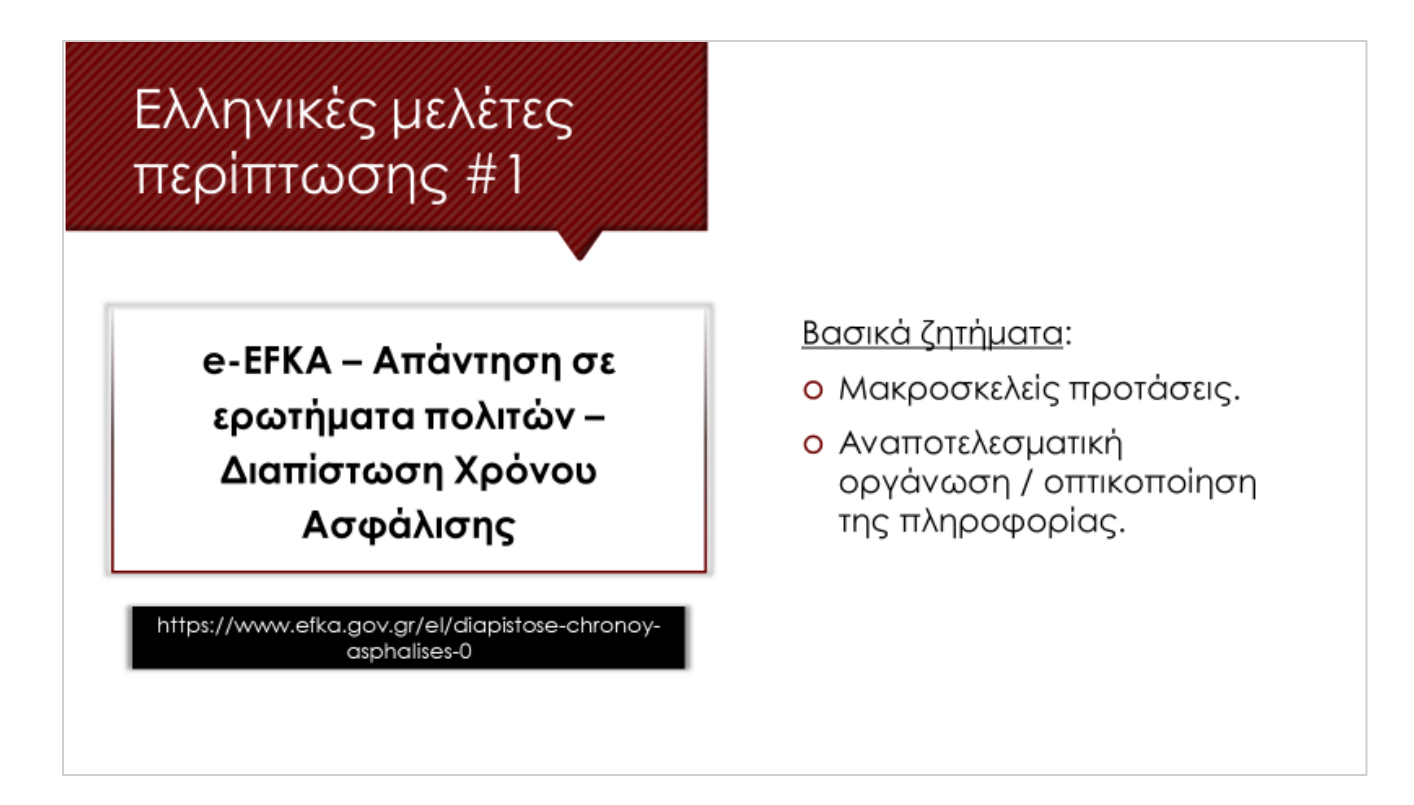

## **CASE STUDY 1 – e-EFKA - Διαπίστωση Χρόνου Ασφάλισης**

**Είμαι μόνιμος κάτοικος κράτους-μέλους της Ε.Ε./Νορβηγίας-Ισλανδίας-Λιχτενστάιν (ΕΟΧ)/Ελβετίας. Πώς μπορώ να ενημερωθώ για το χρόνο ασφαλιστέας εργασίας μου στην Ελλάδα; Ήμουν ασφαλισμένος στο πρώην ΙΚΑ-ΕΤΑΜ/ Ο.Α.Ε.Ε/ Ε.Τ.Α.Α. (ΤΣΜΕΔΕ/ΤΣΑΥ/ΤΑΝ)/ ΟΓΑ/ ΝΑΤ/ Γεν. Λογιστήριο του Κράτους (ΓΛΚ)/ ΤΑΠ-ΟΤΕ και λοιπά εντασσόμενα στον e-ΕΦΚΑ Ταμεία. Μεταφέρεται ο χρόνος αυτός στη χώρα που κατοικώ για να συμψηφιστεί με τον χρόνο ασφαλιστέας εργασίας μου στην Ελλάδα; Δεν υποβάλω ακόμα αίτηση συνταξιοδότησης.**

## **Αρχική εκδοχή:**

Κατ' εφαρμογή του άρθρου 52, παρ.1β του Ευρωπαϊκού Κανονισμού (ΕΚ) 987/2009, πρέπει να καταθέσετε μέσω του αρμόδιου φορέα ασφάλισης του τόπου κατοικίας σας, αίτηση για διαπίστωση του χρόνου ασφάλισής σας στην Ελλάδα. Στην αίτησή σας θα αναφέρετε όλα τα στοιχεία ταυτότητας και επικοινωνίας σας και τους αριθμούς ασφάλισής σας στους εντασσόμενους στον e-ΕΦΚΑ πρώην Φορείς Ασφάλισης στους οποίους είχατε ασφαλιστέα εργασία στην Ελλάδα. Η αίτησή σας θα συνοδεύεται από όλα τα ελληνικά πρωτότυπα ασφαλιστικά βιβλιάριά σας, κλάδου Σύνταξης Κύριας Ασφάλισης (όχι βιβλιάρια Υγείας ή Επικουρικής Ασφάλισης). Στην περίπτωση που έχετε ασφαλιστέα εργασία στο πρώην ΙΚΑ-ΕΤΑΜ μετά την 1/1/2002, δεν απαιτείται η κατάθεση των πρωτότυπων ασφαλιστικών βιβλιαρίων. Σε περίπτωση απώλειας ή καταστροφής των πρωτότυπων ασφαλιστικών βιβλιαρίων αποστέλλετε για το πρώην ΙΚΑ-ΕΤΑΜ, Υπεύθυνη Δήλωση Απώλειας Ασφαλιστικών Βιβλιαρίων (Υ.Δ.Α.Α.Β.) ή το πληροφοριακό έντυπο απασχόλησης Ε207 σε περίπτωση έλλειψης ασφαλιστικών στοιχείων, το οποίο σας παρέχει ο φορέας ασφάλισης του τόπου κατοικίας σας, όπου θα πρέπει να καταγράψετε με ευκρίνεια και πληρότητα τις επωνυμίες των επιχειρήσεων/ εργοδοτών στις οποίες απασχοληθήκατε, τα αντίστοιχα ακριβή χρονικά διαστήματα απασχόλησής σας καθώς και το είδος της απασχόλησής σας στην Ελλάδα. Αντίστοιχη αίτηση απώλειας πρωτότυπων ασφαλιστικών βιβλιαρίων υποβάλλετε και στην περίπτωση ασφάλισής σας στα λοιπά εντασσόμενα πρώην Ταμεία.

## **Αναδιατυπωμένη εκδοχή:**

Σύμφωνα με τη νομοθεσία [άρθρο 52, παρ.1β του Ευρωπαϊκού Κανονισμού (ΕΚ) 987/2009], πρέπει να καταθέσετε αίτηση για διαπίστωση του χρόνου ασφάλισής σας στην Ελλάδα. Η αίτηση κατατίθεται μέσω του αρμόδιου φορέα ασφάλισης του τόπου κατοικίας σας.

Στην αίτησή σας θα αναφέρετε:

- πλήρη στοιχεία ταυτότητας και επικοινωνίας σας
- αριθμούς ασφάλισής σας στους φορείς ασφάλισης στους οποίους είχατε ασφαλιστέα εργασία στην Ελλάδα, εφόσον εντάσσονται στον e-ΕΦΚΑ

Μαζί με την αίτησή σας θα υποβάλετε όλα τα ελληνικά πρωτότυπα ασφαλιστικά βιβλιάριά σας, κλάδου Σύνταξης Κύριας Ασφάλισης (όχι βιβλιάρια Υγείας ή Επικουρικής Ασφάλισης). Δεν χρειάζεται να υποβάλετε τα βιβλιάρια εφόσον έχετε ασφαλιστέα εργασία στο πρώην ΙΚΑ-ΕΤΑΜ μετά την 1/1/2002.

Αν τα βιβλιάρια έχουν χαθεί ή καταστραφεί, αποστέλλετε:

- Για το πρώην ΙΚΑ-ΕΤΑΜ:
	- o Υπεύθυνη Δήλωση Απώλειας Ασφαλιστικών Βιβλιαρίων (Υ.Δ.Α.Α.Β.).
	- o Σε περίπτωση έλλειψης ασφαλιστικών στοιχείων, αποστέλλετε το πληροφοριακό έντυπο απασχόλησης Ε207. Το έντυπο Ε207 παρέχεται από τον φορέα ασφάλισης του τόπου κατοικίας σας. Στο έντυπο αυτό, θα καταγράψετε την πλήρη επωνυμία κάθε εργοδότη σας, τα αντίστοιχα ακριβή χρονικά διαστήματα απασχόλησής σας καθώς και το είδος της απασχόλησής σας στην Ελλάδα.

Το ανωτέρω αίτημά σας θα διαβιβαστεί από τον αλλοδαπό Φορέα Ασφάλισης του τόπου κατοικίας σας στην Υπηρεσία μας η οποία λειτουργεί ως Φορέας Σύνδεσης μεταξύ Ελλάδας και εξωτερικού και διαβιβάζει τα απαραίτητα δικαιολογητικά στο αρμόδιο Υποκατάστημα ή Περιφερειακή Διεύθυνση του e-Ε.Φ.Κ.Α. με βάση τον Αριθμό Μητρώου σας (Α.Μ.) ως ασφαλισμένου/-ης. Το εν λόγω Υποκατάστημα/ Περιφερειακή Διεύθυνση μετά από ασφαλιστικό και οικονομικό έλεγχο συντάσσει το σχετικό κοινοτικό έντυπο Ε205 GR (P5000 για την Ελλάδα) το οποίο πιστοποιεί επίσημα τον ελληνικό χρόνο ασφάλισής σας και το αποστέλλει στον ασφαλιστικό φορέα του τόπου κατοικίας σας, με κοινοποίηση αντιγράφου σε εσάς και ενημέρωση της Υπηρεσίας μας. Σε περίπτωση που δεν συμφωνείτε με το χρόνο αυτό, θα πρέπει να υποβάλετε στον Φορέα ασφάλισης του τόπου κατοικίας σας, αίτημα αντίρρησης με σχετικά αποδεικτικά του λόγου διαφωνίας σας, ακολουθώντας την ίδια διαδικασία με το αρχικό σας αίτημα.

Οι χρόνοι ασφαλιστέας εργασίας σας που έχουν διανυθεί στα κράτη της Ε.Ε./ του ΕΟΧ/ της Ελβετίας δεν μεταφέρονται αλλά συνυπολογίζονται, βάσει των Ευρωπαϊκών Κανονισμών 883/2004 και 987/2009, για παροχές και λοιπά δικαιώματα σύμφωνα με την εθνική νομοθεσία του κάθε κράτους.

• Για τα λοιπά εντασσόμενα πρώην ταμεία: αντίστοιχη αίτηση απώλειας πρωτότυπων ασφαλιστικών βιβλιαρίων.

Ο αλλοδαπός Φορέας Ασφάλισης του τόπου κατοικίας σας θα μεταβιβάσει το αίτημά σας στην Υπηρεσία μας.

Η Υπηρεσία μας, ως Φορέας Σύνδεσης μεταξύ Ελλάδας και εξωτερικού, θα διαβιβάσει τα απαραίτητα δικαιολογητικά στον e-Ε.Φ.Κ.Α. με βάση τον Αριθμό Μητρώου σας (Α.Μ.) ως ασφαλισμένου/-ης.

Το αρμόδιο Υποκατάστημα/ Περιφερειακή Διεύθυνση του e-Ε.Φ.Κ.Α. διενεργεί ασφαλιστικό και οικονομικό έλεγχο και συντάσσει το κοινοτικό έντυπο Ε205 GR (P5000 για την Ελλάδα), το οποίο πιστοποιεί επίσημα τον ελληνικό χρόνο ασφάλισής σας. Στη συνέχεια, το αποστέλλει στον ασφαλιστικό φορέα του τόπου κατοικίας σας, με κοινοποίηση αντιγράφου σε εσάς και ενημέρωση της Υπηρεσίας μας.

Σε περίπτωση διαφωνίας σας με τον χρόνο, θα πρέπει να υποβάλετε αίτημα αντίρρησης, ακολουθώντας την ίδια διαδικασία με το αρχικό σας αίτημα. Το αίτημα αντίρρησης υποβάλλεται στον Φορέα ασφάλισης του τόπου κατοικίας σας και συνοδεύεται από τα αποδεικτικά του λόγου διαφωνίας σας.

Οι χρόνοι ασφαλιστέας εργασίας σας που έχουν διανυθεί στα κράτη της Ε.Ε./ του ΕΟΧ/ της Ελβετίας δεν μεταφέρονται αλλά συνυπολογίζονται (βάσει των Ευρωπαϊκών Κανονισμών 883/2004 και 987/2009) για παροχές και λοιπά δικαιώματα, σύμφωνα με την εθνική νομοθεσία του κάθε κράτους.

**Είμαι κάτοικος Ελλάδας και ασφαλισμένη στον e-Ε.Φ.Κ.Α [πρώην ΙΚΑ-ΕΤΑΜ/Ο.Α.Ε.Ε/ΤΣΜΕΔΕ/ΤΣΑΥ/ΟΓΑ/ΝΑΤ/Γεν. Λογιστήριο του Κράτους (ΓΛΚ)/ΤΑΠ-ΟΤΕ και λοιπά εντασσόμενα Ταμεία]. Πώς μπορώ να αναγνωρίσω τον χρόνο ανατροφής των παιδιών μου τα οποία γέννησα όταν ήμουν στη Γερμανία;**

## **Αρχική εκδοχή:**

Κατά το άρθρο 52, παρ.1β του Ευρωπαϊκού Κανονισμού (ΕΚ) 987/2009, πρέπει να υποβάλετε σχετική αίτηση με όλα τα στοιχεία ταυτότητας και επικοινωνίας σας στο Τμήμα Μητρώου του Υποκαταστήματος/ Περιφερειακής Διεύθυνσης e-Ε.Φ.Κ.Α. της περιοχής κατοικίας σας, με σχετικά δικαιολογητικά τα πιστοποιητικά γέννησης των παιδιών σας στη Γερμανία με προϋπόθεση να έχουν ανατραφεί οπωσδήποτε τα δύο πρώτα έτη της ηλικίας τους εκεί, τα βιβλιάρια εμβολίων τους και τον Αριθμό Κοινωνικής Ασφάλισής σας εκεί. Το αίτημά σας διαβιβάζεται στην Υπηρεσία μας η οποία ως Φορέας Σύνδεσης μεταξύ Ελλάδας και εξωτερικού το διαβιβάζει στον αρμόδιο γερμανικό φορέα ασφάλισης. Ο τελευταίος αποστέλλει σε εσάς απευθείας Απόφαση Αναγνώρισης Χρόνου Ανατροφής Παιδιών στη Γερμανία.

Στην περίπτωση που δεν υπήρξατε ασφαλισμένη από την στιγμή μόνιμης εγκατάστασής σας στην Ελλάδα σε κανέναν πρώην - εντασσόμενο στον e-ΕΦΚΑ – ασφαλιστικό Φορέα και δεν υπάρχει ελληνικός χρόνος ασφάλισης, την αίτηση ανατροφής τέκνων την καταθέτετε στο πλησιέστερο Υποκατάστημα e-ΕΦΚΑ του τόπου κατοικίας σας ως ανασφάλιστη. Η Υπηρεσία θα προβεί στην αλληλογραφία που απαιτείται στην περίπτωση αυτή για την διεκπεραίωση του αιτήματός σας και σύμφωνα πάντα με την ισχύουσα νομοθεσία του Γερμανικού φορέα ασφάλισης.

## **Αναδιατυπωμένη εκδοχή:**

Σύμφωνα με τη νομοθεσία [άρθρο 52, παρ.1β του Ευρωπαϊκού Κανονισμού (ΕΚ) 987/2009], πρέπει να υποβάλετε σχετική αίτηση στο Τμήμα Μητρώου του Υποκαταστήματος/ Περιφερειακής Διεύθυνσης e-Ε.Φ.Κ.Α. της περιοχής κατοικίας σας. Προϋπόθεση είναι να έχουν ανατραφεί τα παιδιά σας στη Γερμανία κατά τα δύο πρώτα έτη της ζωής τους.

Στην αίτησή σας θα αναφέρετε τα πλήρη στοιχεία ταυτότητας και επικοινωνίας σας, καθώς και τον Αριθμό Κοινωνικής Ασφάλισής σας στη Γερμανία. Περαιτέρω, θα επισυνάψετε τα πιστοποιητικά γέννησης των παιδιών σας στη Γερμανία και τα βιβλιάρια εμβολίων τους.

Το αίτημά σας διαβιβάζεται στην Υπηρεσία μας η οποία, ως Φορέας Σύνδεσης μεταξύ Ελλάδας και εξωτερικού, το διαβιβάζει στον αρμόδιο γερμανικό φορέα ασφάλισης. Ο τελευταίος αποστέλλει σε εσάς απευθείας Απόφαση Αναγνώρισης Χρόνου Ανατροφής Παιδιών στη Γερμανία.

Αν δεν υπήρξατε ασφαλισμένη από την στιγμή μόνιμης εγκατάστασής σας στην Ελλάδα σε κανέναν πρώην - εντασσόμενο στον e-ΕΦΚΑ – ασφαλιστικό Φορέα και δεν υπάρχει ελληνικός χρόνος ασφάλισης, θα καταθέσετε την αίτηση ανατροφής τέκνων ως ανασφάλιστη στο πλησιέστερο Υποκατάστημα e-ΕΦΚΑ του τόπου κατοικίας σας. Η Υπηρεσία θα πραγματοποιήσει τις απαραίτητες επικοινωνίας για να διεκπεραιώσει το αίτημά σας, ακολουθώντας την ισχύουσα νομοθεσία του Γερμανικού φορέα ασφάλισης.

## Ελληνικές μελέτες περίπτωσης #2

ΕΛΣΤΑΤ - Απογραφή 2021 Οδηγίες Χρήσης Εφαρμογής Αυτοαπογραφής

https://www.statistics.gr/2021-census-pop-hous-inst

Δυνατά σημεία του κειμένου:

- ο Αρκετά απλή και κατανοητή γλώσσα.
- ο Σωστή διάρθρωση και παρουσίαση της πληροφορίας.

Σημεία που μπορούν να βελτιωθούν:

- ο Σύντμηση προτάσεων σε πολλά σημεία. Το κείμενο γίνεται πιο ξεκούραστο για τον χρήστη.
- ο Χρήση προστακτικής, εφόσον πρόκειται για οδηγίες. Το κείμενο γίνεται πιο αποτελεσματικό.

## **CASE STUDY 2 – ΕΛΣΤΑΤ – Απογραφή 2021 – Οδηγίες Χρήσης Εφαρμογής Αυτοαπογραφής**

## **Αρχική εκδοχή:**

### **ΟΔΗΓΙΕΣ ΧΡΗΣΗΣ ΕΦΑΡΜΟΓΗΣ ΑΥΤΟΑΠΟΓΡΑΦΗΣ**

Μέσω της εφαρμογής έχετε τη δυνατότητα:

- Να απογράψετε την κατοικία της μόνιμης διαμονής σας, δηλαδή την κατοικία στην οποία διαμένετε συνήθως.
- Να απογράψετε τα μέλη του νοικοκυριού σας (άτομα που διαμένουν μόνιμα στην κατοικία μαζί σας, είτε έχουν μεταξύ τους σχέσεις συγγένειας είτε όχι).
- Να απογράψετε άτομα που φιλοξενούνται προσωρινά στην κατοικία σας κατά το διάστημα διενέργειας της Απογραφής, τα οποία δεν θα απογραφούν στη μόνιμη κατοικία τους επειδή δεν υπάρχει σε αυτή άλλο άτομο για να τα απογράψει και δεν θα επιστρέψουν στη μόνιμη κατοικία τους εντός του χρονικού διαστήματος διενέργειας της Απογραφής.
- Να απογράψετε τη δευτερεύουσα και την εξοχική σας κατοικία, καθώς και κατοικίες που ανήκουν στην ιδιοκτησία τη δική σας ή των άλλων μελών του νοικοκυριού σας και είναι κενές για οποιονδήποτε λόγο.
- Κατά τη διαδικασία της απογραφής θα σας ζητηθεί να συμπληρώσετε πέρα από τα στοιχεία των μελών του νοικοκυριού σας, στοιχεία για τις μεταξύ τους σχέσεις συγγένειας, καθώς και πληροφορίες για πρώην μέλη του νοικοκυριού σας, τα οποία μετανάστευσαν στο εξωτερικό από το 2010 και μετά.

## **Αναδιατυπωμένη εκδοχή:**

### **ΟΔΗΓΙΕΣ ΧΡΗΣΗΣ ΕΦΑΡΜΟΓΗΣ ΑΥΤΟΑΠΟΓΡΑΦΗΣ**

Μέσω της εφαρμογής έχετε τη δυνατότηταμπορείτε:

- Να απογράψετε την κατοικία της μόνιμης διαμονής σας, δηλαδή την κατοικία στην οποία διαμένετε συνήθως(«κατοικία μόνιμης διαμονής»).
- Να απογράψετε τα μέλη του νοικοκυριού σας (άτομα που διαμένουν μόνιμα στην κατοικία μαζί σας, είτε έχουν μεταξύ τουςσυνδέονται με σχέσεις συγγένειας είτε όχι).
- Να απογράψετε άτομα που φιλοξενούνται προσωρινά στην κατοικία σας κατά το διάστημα διενέργειας της Απογραφής, τα οποία δεν θα απογραφούν στη μόνιμη κατοικία τους επειδή δεν υπάρχει σε αυτή άλλο άτομο για να τα απογράψει και δεν θα επιστρέψουν στη μόνιμη κατοικία τους εντός του χρονικού διαστήματος διενέργειας της Απογραφής.
- Να απογράψετε τη δευτερεύουσα και την εξοχική σας κατοικία, καθώς και κατοικίες που ανήκουν στην ιδιοκτησία τη δικήδικές σας ή των άλλων μελών του νοικοκυριού σας <del>και π</del>ου είναι κενές για οποιονδήποτε λόγο.
- Κατά τη διαδικασία της απογραφής θα σας ζητηθεί να συμπληρώσετε πέρα από τα στοιχεία των μελών του νοικοκυριού σας, στοιχεία για τις μεταξύ τους σχέσεις συγγένειας, καθώς και πληροφορίες για πρώην μέλη του νοικοκυριού σας, τα οποία μετανάστευσαν στο εξωτερικό από το 2010 και μετά.

Για να μπορέσετε να διενεργήσετε την αυτοαπογραφή πρέπει να έχετε στη διάθεσή σας το μοναδικό «Κωδικό Απογραφής» που αντιστοιχεί στην κατοικία που επιθυμείτε να απογράψετε, ο οποίος αναγράφεται στην ειδική επιστολή που έχει διανεμηθεί από τον Απογραφέα της περιοχής που βρίσκεται η εν λόγω κατοικία.

## **Λειτουργία της ηλεκτρονικής εφαρμογής:**

1. Αρχικά, εμφανίζεται η παρακάτω οθόνη<sup>1</sup> , στην οποία επιλέγετε «**Αυτοαπογραφόμενος**»

2. Στη συνέχεια, εμφανίζεται η παρακάτω οθόνη, στην οποία **πρέπει να πληκτρολογήσετε στους κωδικούς taxis** και να επιλέξετε «**Είσοδος**»

3. Κατόπιν, εμφανίζεται η παρακάτω οθόνη, στην οποία επιλέγετε «**Αποστολή**»

4. Στη συνέχεια εμφανίζεται η εξής ενημέρωση:

### *«ΕΛΣΤΑΤ-Στοιχεία Χρήστη από ΓΓΠΣ*

*Σας ενημερώνουμε ότι για τον σκοπό της ηλεκτρονικής ταυτοποίησής σας, η εφαρμογή "ΠΛΗΡΟΦΟΡΙΑΚΟ ΣΥΣΤΗΜΑ ΤΗΣ ΑΠΟΓΡΑΦΗΣ ΠΛΗΘΥΣΜΟΥ-ΚΑΤΟΙΚΙΩΝ 2021" θα αποκτήσει πρόσβαση στα βασικά στοιχεία Μητρώου (ΑΦΜ, Όνομα, Επώνυμο, Πατρώνυμο, Μητρώνυµο, Έτος Γέννησης) που παρέχονται από το φορολογικό μητρώο του ΥΠΟΥΡΓΕΙΟΥ ΟΙΚΟΝΟΜΙΚΩΝ, που διαχειρίζεται η Α.Α.∆.Ε. ΟΠΩΣ ΑΥΤΑ ΕΜΦΑΝΙΖΟΝΤΑΙ ΣΤΟΝ ΠΙΟ ΚΑΤΩ ΠΙΝΑΚΑ».* 

Για να μπορέσετε να διενεργήσετε την αυτοαπογραφή πρέπει να έχετε στη διάθεσή σαςθα χρειαστείτε το μοναδικό «Κωδικό Απογραφής» που αντιστοιχεί στην κατοικία που επιθυμείτε να απογράψετε. Ο κωδικός <del>, ο</del> οποίος αναγράφεται στην ειδική επιστολή που έχει διανεμηθεί από τον Απογραφέα της περιοχής που βρίσκεται η εν λόγωτης κατοικίας.

## **Λειτουργία της ηλεκτρονικής εφαρμογής:**

1. Αρχικά, εμφανίζεται η παρακάτω οθόνη. Επιλέξτε , στην οποία επιλέγετε «**Αυτοαπογραφόμενος**»

2. Στη συνέχεια, εμφανίζεται η παρακάτω οθόνη., στην οποία **πρέπει να Ππληκτρολογήσετε τους κωδικούς taxis** και να επιλέξετε «**Είσοδος**»

3. Κατόπιν, εμφανίζεται η παρακάτω οθόνη. Επιλέξτε<del>, στην οποία</del> επιλέγετε «**Αποστολή**»

4. Στη συνέχεια εμφανίζεται η εξής ενημέρωση:

*«ΕΛΣΤΑΤ-Στοιχεία Χρήστη από ΓΓΠΣ* 

*Σας ενημερώνουμε ότι για τον σκοπό της ηλεκτρονικής ταυτοποίησής σας, η εφαρμογή «ΠΛΗΡΟΦΟΡΙΑΚΟ ΣΥΣΤΗΜΑ ΤΗΣ ΑΠΟΓΡΑΦΗΣ ΠΛΗΘΥΣΜΟΥ-ΚΑΤΟΙΚΙΩΝ 2021» θα αποκτήσει πρόσβαση στα βασικά στοιχεία Μητρώου (ΑΦΜ, Όνομα, Επώνυμο, Πατρώνυμο, Μητρώνυµο, Έτος Γέννησης) που παρέχονται από το φορολογικό μητρώο του ΥΠΟΥΡΓΕΙΟΥ ΟΙΚΟΝΟΜΙΚΩΝ, που διαχειρίζεται η Α.Α.∆.Ε. ΟΠΩΣ ΑΥΤΑ ΕΜΦΑΝΙΖΟΝΤΑΙ ΣΤΟΝ ΠΙΟ ΚΑΤΩ ΠΙΝΑΚΑ».* 

<sup>1</sup> Έχουν παραλειφθεί οι οθόνες που παρατίθενται στο πρωτότυπο κείμενο και οι οποίες παρεμβάλλονται μεταξύ των αριθμημένων οδηγιών.

Στο συγκεκριμένο πίνακα υπάρχουν οι επιλογές «**Συνέχεια στην εφαρμογή**» αν θέλετε να συνεχίσετε στη συμπλήρωση του ερωτηματολογίου απογραφής και «**Έξοδος**» αν θέλετε να εξέλθετε από την εφαρμογή.

5. Αφού επιλέξετε «**Συνέχεια στην εφαρμογή**», εμφανίζεται η παρακάτω οθόνη, στην οποία πρέπει να εισάγετε το μοναδικό «Κωδικό Απογραφής» της κατοικίας που επιθυμείτε να αυτοαπογράψετε (για παράδειγμα την κατοικία της μόνιμης διαμονής σας) και επιλέγετε «**Συνέχεια**». Υπενθυμίζεται ότι αυτός ο μοναδικός «Κωδικός Απογραφής» αναγράφεται στον ειδικό χώρο της επιστολής που έχει διανεμηθεί από τον Απογραφέα της περιοχής όπου βρίσκεται η εν λόγω κατοικία.

6. Στη συνέχεια, εμφανίζονται προ-συμπληρωμένα τα γεωγραφικά χαρακτηριστικά και ο όροφος στον οποίο βρίσκεται η απογραφόμενη κατοικία. Ενδεικτικά, παρατίθεται η παρακάτω οθόνη;

Αν **συμφωνείτε** με τα αναγραφόμενα, επιλέγετε «**Έγκριση**». Αν **διαφωνείτε** με κάτι από τα αναγραφόμενα, επιλέγετε «**Απόρριψη**». Σε περίπτωση απόρριψης εμφανίζεται η ακόλουθη οθόνη, στην οποία πρέπει να επιλέξετε την αιτία της απόρριψης.

Αν η αιτία της απόρριψης είναι «**Δεν συμφωνεί ο όροφος**», έχετε τη δυνατότητα να τον διορθώσετε επιλέγοντάς τον από τη λίστα στην εμφανιζόμενη οθόνη:

Επιλέγοντας «**Συνέχεια**», εμφανίζονται εκ νέου τα γεωγραφικά χαρακτηριστικά και ο όροφος της τον διορθώσατε και της ζητείται να εγκρίνετε.

Στο συγκεκριμένο πίνακα υπάρχουν οι επιλογέςΕπιλέξτε «**Συνέχεια στην εφαρμογή**» αν θέλετεγια να συνεχίσετε στη συμπλήρωση του ερωτηματολογίουσυμπληρώσετε το ερωτηματολόγιο απογραφής <del>και</del> ή «**Έξοδος**» αν θέλετεγια να εξέλθετε από την εφαρμογή.

5. Αφού επιλέξετε «**Συνέχεια στην εφαρμογή**», εμφανίζεται η παρακάτω οθόνη. , στην οποία πρέπει να Εεισάγετε το μοναδικό «Κωδικό Απογραφής» της κατοικίας που επιθυμείτε να αυτοαπογράψετε (<del>για</del> παράδειγμα την κατοικία της μόνιμης διαμονής σας) και επιλέγετε επιλέξτε «**Συνέχεια**». Υπενθυμίζεται ότι αυτός ο μοναδικός «Κωδικός Απογραφής» αναγράφεται στον ειδικό χώρο της επιστολής που έχει διανεμηθεί από τον Απογραφέα της περιοχής όπου βρίσκεται η εν λόγω κατοικία.

6. Στη συνέχεια, εμφανίζονται προ-συμπληρωμένα τα γεωγραφικά χαρακτηριστικά και ο όροφος στον οποίο βρίσκεται ητης απογραφόμενης κατοικίας. Ενδεικτικά, παρατίθεται η παρακάτω οθόνη;

Αν **συμφωνείτε** με τα αναγραφόμενα, επιλέγετε επιλέξτε «**Έγκριση**». Αν **διαφωνείτε** με κάτι από τα αναγραφόμενα, επιλέγετε επιλέξτε «**Απόρριψη**». Σε περίπτωση απόρριψης εμφανίζεται η ακόλουθη οθόνη, στην οποία πρέπει να επιλέξετε την αιτία της απόρριψης.

Αν η αιτία της απόρριψης είναι «**Δεν συμφωνεί ο όροφος**», μπορείτε να επιλέξετε τον σωστό όροφο έχετε τη δυνατότητα να τον διορθώσετε επιλέγοντάς τον από τη λίστα στην εμφανιζόμενη οθόνη:

Επιλέγοντας «**Συνέχεια**», εμφανίζονται εκ νέου προς έγκριση τα γεωγραφικά χαρακτηριστικά και ο διορθωμένος όροφος όπως τον διορθώσατε και σας ζητείται να εγκρίνετε.

Σε περίπτωση που η αιτία απόρριψης είναι άλλη από αυτή του ορόφου, εμφανίζεται μήνυμα το οποίο της ενημερώνει ότι πρέπει να επικοινωνήσετε με τον Απογραφέα.

7. Στη συνέχεια εμφανίζεται η παρακάτω οθόνη.

Στην οθόνη αυτή στο αριστερό μέρος εμφανίζεται το «menu».

- Η επιλογή «**Ακύρωση/ Έξοδος**» παρέχει τη δυνατότητα ακύρωσης αλλαγών που έχουν γίνει σε ερωτηματολόγιο και επιστροφής στο «menu».
- Η επιλογή «**Αποθήκευση δελτίου**» παρέχει τη δυνατότητα αποθήκευσης. Δίνεται η δυνατότητα συμπλήρωσης ή τροποποίησης της αποθηκευμένου δελτίου, το οποίο δεν έχει υποβληθεί οριστικά, σε μεταγενέστερο χρόνο και πάντα εντός του χρονικού διαστήματος διενέργειας της αυτοαπογραφής.
- Για να πραγματοποιηθεί **οριστική υποβολή** δελτίου πρέπει να είναι πλήρως και ορθώς συμπληρωμένο.
- Μετά την οριστική υποβολή, εκδίδεται από την εφαρμογή Αποδεικτικό Απογραφής (Βεβαίωση Απογραφής) για κάθε άτομο που έχει απογραφεί στην κατοικία και για το οποίο υπάρχουν δυνατότητες αποθήκευσης και εκτύπωσης.
- Η επιλογή «**ταυτότητα κατοικίας**» παρέχει τη δυνατότητα εμφάνισης των στοιχείων τα οποία είχαν εγκριθεί μετά την είσοδό στον απογραφόμενο χώρο (γεωγραφικά χαρακτηριστικά και όροφος)

Σε περίπτωση <del>που η </del>άλλης αιτίας απόρριψης είναι άλλη από αυτή του ορόφου, εμφανίζεται μήνυμα το οποίο σας ενημερώνει ότι πρέπειζητά να επικοινωνήσετε με τον Απογραφέα.

7. Στη συνέχεια εμφανίζεται η παρακάτω οθόνη.

Στην οθόνη αυτή σΣτο αριστερό μέρος εμφανίζεται το «menu».

- ΕπιλέγονταςΗ επιλογή «**Ακύρωση/ Έξοδος**», μπορείτε να ακυρώσετε αλλαγές παρέχει τη δυνατότητα ακύρωσης αλλαγών που έχουν γίνει σε ερωτηματολόγιο και επιστροφής να επιστρέψετε στο «menu».
- Η επιλογήΕπιλέγοντας «**Αποθήκευση δελτίου**» παρέχει τη δυνατότητα αποθήκευσηςαποθηκεύετε τις αλλαγές που έχετε πραγματοποιήσει. Μπορείτε να συμπληρώσετε ή να τροποποιήσετε ένα αποθηκευμένο δελτίοΔίνεται η δυνατότητα συμπλήρωσης ή τροποποίησης ενός αποθηκευμένου δελτίου, εφόσον δεν το έχετε υποβάλει το οποίο δεν έχει υποβληθεί οριστικά, σε μεταγενέστερο χρόνο και πάνταοποτεδήποτε εντός του χρονικού διαστήματος διενέργειας της αυτοαπογραφής.
- Για να πραγματοποιηθεί **οριστική υποβολή** δελτίου πρέπει να είναι πλήρως και ορθώς συμπληρωμένο.
- Μετά την οριστική υποβολή, η εφαρμογή εκδίδει<del>ται από την</del> εφαρμογή Αποδεικτικό Απογραφής (Βεβαίωση Απογραφής) για κάθε άτομο που έχει απογραφεί στην κατοικία. Μπορείτε να αποθηκεύσετε και να εκτυπώσετε το αποδεικτικό. και για το οποίο υπάρχουν δυνατότητες αποθήκευσης και εκτύπωσης.
- Η επιλογή «**ταυτότητα κατοικίας**» παρέχει τη δυνατότητα εμφάνισης των στοιχείων τα οποία είχαν εγκριθεί μετά την είσοδό στον απογραφόμενο χώρο (γεωγραφικά χαρακτηριστικά και όροφος)

Στο άνω τμήμα της οθόνης εμφανίζονται τα δελτία και οι ενότητες της οποίες θα πρέπει να γίνει περιήγηση και Στο άνω τμήμα της οθόνης εμφανίζονται τα δελτία και οι ενότητες στις οποίες πρέπει να συμπληρώσει ο αυτοαπογραφόμενος θα πρέπει να γίνει συμπλήρωση στοιχείων από τον αυτοαπογραφόμενο. Στο άνω δεξιό τμήμα της οθόνης υπάρχει η επιλογή «Βοήθεια» όπου υπάρχουν χρήσιμες πληροφορίες.

8. Με την είσοδο στην απογραφόμενη κατοικία εμφανίζεται το δελτίο που σχετίζεται με αυτήν και το οποίο πρέπει να συμπληρωθεί.

9. Ανάλογα με της απαντήσεις που δίνονται στο δελτίο της κατοικίας εμφανίζονται ή αποκρύπτονται στο άνω τμήμα της οθόνης δελτία ή ενότητες που πρέπει να συμπληρωθούν. Για παράδειγμα, αν στο δελτίο Π-1.1 της κατοικίας συμπληρωθεί στα μέλη του νοικοκυριού «δύο (2)» εμφανίζονται στο άνω τμήμα της οθόνης τα εξής: «Κατοικία Δελτίο Π-1.1», «ΑΤΟΜΟ Δελτίο Π-1.2», «ΣΤΟΙΧΕΙΑ ΚΑΙ ΣΧΕΣΕΙΣ ΜΕΛΩΝ ΝΟΙΚΟΚΥΡΙΟΥ», «ΜΕΤΑΝΑΣΤΕΥΤΙΚΕΣ ΕΚΡΟΕΣ», «ΣΤΟΙΧΕΙΑ ΠΑΡΕΧΟΝΤΟΣ ΤΗΝ ΠΛΗΡΟΦΟΡΙΑ» (βλέπε παρακάτω οθόνη).

10. Για να καταστεί δυνατή η συμπλήρωση των δελτίων των ατόμων πρέπει να έχει συμπληρωθεί στο δελτίο Π-1.1 τόσο ο αριθμός των μελών του νοικοκυριού όσο και ο αριθμός των προσωρινά φιλοξενούμενων.

11. Στην ηλεκτρονική εφαρμογή έχουν ενσωματωθεί κανόνες ελέγχου, και σε περιπτώσεις σφαλμάτων καταχώρησης εμφανίζονται κατάλληλα μηνύματα τα οποία προτρέπουν σε σχετικές διορθώσεις.

12. Υπάρχει ελεγχόμενη ροή ερωτημάτων, με συνέπεια να εμφανίζονται ή να αποκρύπτονται ερωτήματα ανάλογα με της απαντήσεις που έχουν προηγηθεί.

13. Η περιήγηση στα δελτία και της ενότητες της εφαρμογής γίνεται με δύο τρόπους, είτε επιλέγοντας «**επόμενη σελίδα**»,

περιήγηση και συμπλήρωση στοιχείων από τον αυτοαπογραφόμενο. Στο άνω δεξιό τμήμα της οθόνηςΔεξιά υπάρχει η επιλογή «Βοήθεια» όπου υπάρχουν χρήσιμες πληροφορίες.

8. Με την είσοδο στην απογραφόμενη κατοικία εμφανίζεται το δελτίο της, που σχετίζεται με αυτήν και το οποίο πρέπει να συμπληρωθεί.

9. Ανάλογα με τις απαντήσεις που δίνονται στο δελτίο της κατοικίας, εμφανίζονται ή αποκρύπτονται στο άνω τμήμα της οθόνης δελτία ή ενότητες που πρέπει να συμπληρωθούν. Για παράδειγμα, αν στο δελτίο Π-1.1 της κατοικίας συμπληρωθεί στα μέλη του νοικοκυριού «δύο (2)» εμφανίζονται στο άνω τμήμα της οθόνης τα εξής: «Κατοικία Δελτίο Π-1.1», «ΑΤΟΜΟ Δελτίο Π-1.2», «ΣΤΟΙΧΕΙΑ ΚΑΙ ΣΧΕΣΕΙΣ ΜΕΛΩΝ ΝΟΙΚΟΚΥΡΙΟΥ», «ΜΕΤΑΝΑΣΤΕΥΤΙΚΕΣ ΕΚΡΟΕΣ», «ΣΤΟΙΧΕΙΑ ΠΑΡΕΧΟΝΤΟΣ ΤΗΝ ΠΛΗΡΟΦΟΡΙΑ» (βλέπε παρακάτω οθόνη).

10. Για να μπορείτε να συμπληρώσετε τα δελτία καταστεί δυνατή η συμπλήρωση των δελτίων των ατόμων πρέπει να έχετε συμπληρώσει έχει συμπληρωθεί στο δελτίο Π-1.1 τόσο ο τον αριθμός των μελών του νοικοκυριού όσο και τον αριθμός των προσωρινά φιλοξενούμενων.

11. Στην ηλεκτρονική εφαρμογή έχουν ενσωματωθεί κανόνες ελέγχου, και σε περιπτώσεις σφαλμάτων καταχώρησης εμφανίζονται κατάλληλα μηνύματα τα οποία προτρέπουν σε σχετικές διορθώσεις.

12. Υπάρχει ελεγχόμενη ροή ερωτημάτων, με συνέπεια να εμφανίζονται ή να αποκρύπτονται ερωτήματα ανάλογα με τις απαντήσεις που έχουν προηγηθεί.

13. Μπορείτε να περιηγηθείτε Η περιήγηση στα δελτία και τις ενότητες της εφαρμογής <del>γίνεται</del> με δύο τρόπους<u>: , είτε α)</u> επιλέγοντας «**επόμενη**  είτε επιλέγοντας στο επάνω μέρος της οθόνης το δελτίο ή την ενότητα που επιθυμείτε να επισκεφτείτε.

14. Στο δελτίο Π-1.2 και **μόνο του πρώτου ατόμου**, με της κωδικούς taxis του οποίου έγινε η είσοδος στην εφαρμογή, θα εμφανίζονται προ-συμπληρωμένα τα στοιχεία του.

15. Η συμπλήρωση των πεδίων που ζητούνται γεωγραφικά στοιχεία γίνεται χρησιμοποιώντας τον «καταρράκτη». Πρέπει υποχρεωτικά να επιλεγεί πρώτα η Περιφερειακή Ενότητα και στη συνέχεια τα υπόλοιπα πεδία ή μόνο το τελευταίο πεδίο που είναι ο Οικισμός. Εναλλακτικά υπάρχει η δυνατότητα συμπλήρωσης των πεδίων πληκτρολογώντας ελεύθερο κείμενο, ωστόσο καλό είναι να γίνεται αυτό μόνο σε περιπτώσεις άγνοιας της επίσημης ονομασίας.

16. Στα ερωτήματα που συμπληρώνονται χρησιμοποιώντας τον καταρράκτη, μπορείτε, κάνοντας διπλό «κλικ» σε ένα πεδίο, να διαγράψετε όλα τα συμπληρωμένα πεδία του ίδιου ερωτήματος που ακολουθούν.

**σελίδα**» ή , είτε β) επιλέγοντας (στο επάνω μέρος της οθόνης) το δελτίο ή την ενότητα που επιθυμείτε να επισκεφτείτε.

14. Στο δελτίο Π-1.2 και **μόνο του πρώτου ατόμου**, με τους κωδικούς taxis του οποίου έγινε η είσοδος στην εφαρμογή, θα εμφανίζονται προσυμπληρωμένα τα στοιχεία του.

15. Για να συμπληρώσετε τα πεδία στα οποία Η συμπλήρωση των πεδίων που ζητούνται γεωγραφικά στοιχεία, χρησιμοποιήστε γίνεται χρησιμοποιώντας τον «καταρράκτη». Πρέπει υποχρεωτικά να επιλεγείΕπιλέγετε πρώτα την Περιφερειακή Ενότητα και στη συνέχεια τα υπόλοιπα πεδία ή μόνο το τελευταίο πεδίο (που είναι ο Οικισμός). Εναλλακτικά, μπορείτε να συμπληρώσετε τα πεδία υπάρχει η δυνατότητα συμπλήρωσης των πεδίων πληκτρολογώντας ελεύθερο κείμενο. Χρησιμοποιήστε την τελευταία δυνατότητα μόνο όταν δεν γνωρίζετε την επίσημη ονομασία, ωστόσο καλό είναι να γίνεται αυτό μόνο σε περιπτώσεις άγνοιας της επίσημης ονομασίας.

16. Στα ερωτήματα που συμπληρώνονται χρησιμοποιώντας τον καταρράκτη, μπορείτε, κάνοντας διπλό «κλικ» σε ένα πεδίο, να διαγράψετε όλα τα συμπληρωμένα πεδία του ίδιου ερωτήματος που ακολουθούν.

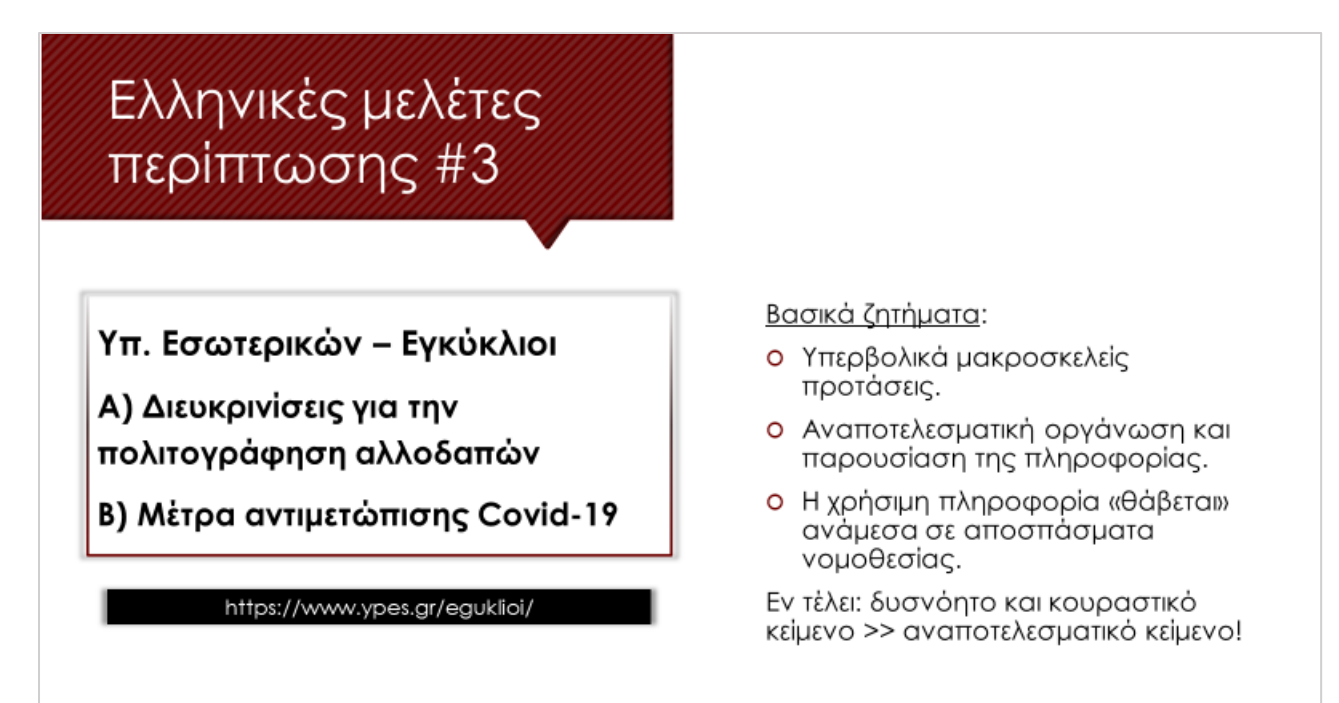

## CASE STUDY 3 - Εγκύκλιοι Υπουργείου Εσωτερικών

A) «Παρογή διευκρινίσεων σγετικά με την παράταση ισγύος των αδειών διαμονής και τη λήξη των αλλοδαπών διαβατηρίων (πολιτογράφηση και εφαρμογή διατάξεων του v.4332/2015)» (αρ. πρωτ. ΔΙΔΑΔ/Φ.69/ 202 /οικ.2684)

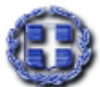

ΕΛΛΗΝΙΚΗ ΔΗΜΟΚΡΑΤΙΑ ΥΠΟΥΡΓΕΙΟ ΕΣΩΤΕΡΙΚΩΝ ΓΕΝΙΚΗ ΓΡΑΜΜΑΤΕΙΑ ΙΘΑΓΕΝΕΙΑΣ Δ/ΝΣΗ ΙΘΑΓΕΝΕΙΑΣ Ταχ. Δ/νση: Σταδίου 31 Ταχ. Κώδικας: 105 59 FAX: 213 136 1683 Πληροφορίες: Ε.Πραδάν Tnλ.: 213 136 1687 Email: epradan@ypes.gr

#### **ENEIFON** ΜΕΣΩ ΗΛΕΚΤΡ.ΤΑΧΥΔΡΟΜΕΙΟΥ

Αθήνα, 24 / 6 / 2020

Αρ. Πρωτ. Φ. 130181/4515

Поос:

Τις Περιφερειακές Διευθύνσεις Ιθαγένειας της χώρας (Έδρες τους/Τμήματα ανά voµó)

Θέμα: Παροχή διευκρινίσεων σχετικά με την παράταση ισχύος των αδειών διαμονής και τη λήξη των αλλοδαπών διαβατηρίων (πολιτογράφηση και εφαρμογή διατάξεων του v.4332/2015)

Αναφορικά με το αντικείμενο του θέματος και κατόπιν σχετικών ερωτημάτων που διαβιβάστηκαν στην Υπηρεσία μας, παρέχονται οι κάτωθι διευκρινίσεις:

Με την απόφαση με αρ.οικ.14119/2020 (ΦΕΚ 1654/τ.Β'/4.5.2020) του Υπουργού Μετανάστευσης και Ασύλου αποφασίστηκε ότι οι τίτλοι διαμονής που έχουν εκδοθεί κατ' εφαρμογή του ν. 4251/2014 και του π.δ. 106/2007 αντίστοιχα, οι οποίοι έληξαν από την 1η Δεκεμβρίου 2019 μέχρι και την 11η Μαρτίου 2020 και ήταν δυνατή η ανανέωσή τους, σύμφωνα με τις ρυθμίσεις του ν. 4251/2014 και του π.δ. 106/ 2007, κατά περίπτωση, καθώς και όσοι λήγουν από την 12η Μαρτίου 2020 έως και την 30η Ιουνίου 2020, μπορούν να ανανεωθούν έως και την 31η Δεκεμβρίου 2020 (παρ.1).

Η παραπάνω απόφαση (όπως και η προγενέστερή της με αρ. οικ.12889/2020, ΦΕΚ 1086 / τ.Β΄/ 30.3.2020) εκδόθηκε κατόπιν της από 11 Μαρτίου 2020 Πράξης Νομοθετικού Περιεχομένου (Α' 55) στο πλαίσιο των κατεπειγόντων μέτρων αντιμετώπισης του κορωνοϊού COVID-19 και εξαιτίας της αναστολής υποδοχής κοινού των υπηρεσιών μετανάστευσης των Αποκεντρωμένων Διοικήσεων της χώρας, καθώς και της Διεύθυνσης Μεταναστευτικής Πολιτικής του Υπουργείου Μετανάστευσης και Ασύλου.

Με την παράγραφο 3 της ανωτέρω απόφασης προβλέπεται η αυτοδίκαιη παράταση, χωρίς δηλαδή την ανάγκη έκδοσης σχετικής διαπιστωτικής πράξης, των εν λόγω αδειών διαμονής προκειμένου να κατατεθεί από τον ενδιαφερόμενο <mark>αίτημα ανανέωσής</mark> της έως τις 31/12/2020, εξαιτίας των ιδιαζουσών συνθηκών που διαμορφώθηκαν και των επακόλουθων καθυστερήσεων. Στην τελική ανανέωση ή μη, όμως, εξακολουθεί να υπεισέρχεται η κρίση της αρμόδιας υπηρεσίας για τη συνδρομή των εκάστοτε προϋποθέσεων που ο νόμος ορίζει, συνεπώς η ανανέωση δίδεται για σαφώς οριοθετημένο χρονικό διάστημα (από την ημερομηνία λήξης του τίτλου διαμονής έως την ημερομηνία υποβολής αίτησης για την ανανέωσή του) και σε κάθε περίπτωση τελεί υπό την αίρεση της κρίσης της αρμόδιας Υπηρεσίας Μετανάστευσης. Ως εκ τούτου, σύμφωνα και με τα διαλαμβανόμενα στην παρ. 3 της ΥΑ 14119/2020, η ισχύς του νέου τίτλου που θα εκδοθεί σε εφαρμογή των παραγράφων 1 και 2 της ιδίας απόφασης αρχίζει από την επόμενη ημέρα λήξης των προηγούμενων (και όχι από 1/1/2021).

Κατά συνέπεια, δεδομένου ότι για την υποβολή αιτήματος για κτήση της ελληνικής ιθαγένειας, τόσο με τη διαδικασία της πολιτογράφησης όσο και με βάση τις διατάξεις του ν.4332/2015 (γέννηση/φοίτηση σε ελληνικό σχολείο στην Ελλάδα) απαιτείται από τους αιτούντες η κατοχή Οριστικού τίτλου Άδειας Διαμονής σε ισχύ, δεν είναι εφικτή η κατάθεση αιτήματος κτήσης της ελληνικής ιθαγένειας με Άδεια Διαμονής που έχει λήξει και ενόσω εκκρεμεί η ανανέωσή της κατά τα ανωτέρω.

Εξαίρεση αποτελεί η περίπτωση υποβολής αιτήματος κατ΄ εφαρμογή των διατάξεων του άρθρου 1Β του v.4332/2015 για τις οποίες υφίσταται εκ του νόμου αποκλειστική προθεσμία υποβολής του σχετικού αιτήματος (άρθρα 1Β παρ.5α, 1Β παρ.5β, 1Β παρ.2). Στην περίπτωση αυτή, λόγω των εξαιρετικών συνθηκών και της αντικειμενικής αδυναμίας έγκαιρης προσκόμισης οριστικού τίτλου διαμονής, προκειμένου οι δικαιούχοι να μην απωλέσουν το δικαίωμα στην κτήση της ελληνικής ιθαγένειας με τις εν λόγω διατάξεις, μπορεί να γίνει δεκτή η κατάθεση αιτήματος με άδεια διαμονής που έχει λήξει και τελεί υπό ανανέωση. Επισημαίνεται, όμως, ότι η εξέταση του αιτήματος, καθώς και η τελική απόφαση περί κτήσης της ελληνικής ιθαγένειας μπορεί να λάβει χώρα μόνο κατόπιν έκδοσης και <mark>προσκόμισης</mark> από την πλευρά του ενδιαφερομένου του οριστικού τίτλου άδειας διαμονής του και υπό την προϋπόθεση ότι η ημερομηνία έναρξης ισχύος της εν λόγω άδειας ανατρέχει σε χρόνο που καλύπτει την ημερομηνία κατάθεσης του σχετικού αιτήματος.

Επιπλέον σας γνωρίζουμε ότι, για λόγους τήρησης της αρχής της νομιμότητας, η άδεια διαμονής οφείλει να είναι σε ισχύ και κατά το χρόνο έκδοσης της τελικής πράξης, δηλαδή της σχετικής απόφασης περί κτήσης της ελληνικής ιθαγένειας. Κατά συνέπεια, ομοίως, δεν είναι εφικτή η έκδοση απόφασης κτήσης της ελληνικής ιθαγένειας ενόσω η άδεια διαμονής του αιτούντος/των αιτούντων γονέων τελεί σε διαδικασία ανανέωσης κατά τα διαλαμβανόμενα στην με αρ. οικ.14119/2020 Υπουργική Απόφαση. Για λόγους, δε, χρηστής διοίκησης και για τη μη περαιτέρω επιβάρυνση των αιτούντων με χρονικές καθυστερήσεις, παρακαλείσθε, στο μέτρο του δυνατού, <mark>να επισπεύδετε τη διαδικασία υπογραφής των αποφάσεων</mark> για τις υποθέσεις που η εξέτασή τους έχει ολοκληρωθεί, δεν υφίσταται κάποιου είδος εκκρεμότητα και επίκειται η λήξη της Άδειας Διαμονής/ των Αδειών Διαμονής που τηρούνται στους οικείους φακέλους.

Τέλος αναφορικά με την ισχύ των αλλοδαπών διαβατηρίων/ταξιδιωτικών εγγράφων, επισημαίνεται ότι είναι εφικτή η έκδοση τελικής πράξης περί κτήσης της ελληνικής ιθαγένειας, σε περίπτωση που τα εν λόγω έγγραφα που τηρούνται στον οικείο φάκελο φέρουν ημερομηνία λήξης εντός του χρονικού διαστήματος από την 11<sup>η</sup>/3/2020 έως την 30<sup>η</sup>/6/2020 και υπό τις προϋποθέσεις ότι α. το αλλοδαπό Διαβατήριο/ταξιδιωτικό έγγραφο ήταν σε ισχύ κατά την υποβολή του αιτήματος και β. η εξέταση της υπόθεσης έχει ολοκληρωθεί και δεν υφίσταται κάποιου είδους άλλη εκκρεμότητα, ειδικά ως προς τα στοιχεία ταυτοποίησης του αιτούντος.

#### Ο ΓΕΝΙΚΟΣ ΓΡΑΜΑΤΕΑΣ ΙΘΑΓΕΝΕΙΑΣ

**Β) «Μέτρα και ρυθμίσεις στο πλαίσιο της ανάγκης περιορισμού της διασποράς του κορωνοϊού (75η ΕΓΚΥΚΛΙΟΣ)» (αρ. πρωτ. ΔΙΔΑΔ/Φ.69/ 202 /οικ.2684)**

> 1. Με τις διατάξεις του άρθρου 1 της ως άνω ΚΥΑ προβλέπεται εκ νέου η θέσπιση έκτακτων μέτρων προστασίας της δημόσιας υγείας. Ειδικότερα, σύμφωνα με τις διατάξεις της περ. 1 του Πίνακα Β της παρ. 1 του άρθρου 1 της ως άνω Κ.Υ.Α. που αφορούν στις δημόσιες υπηρεσίες προβλέπονται τα εξής:

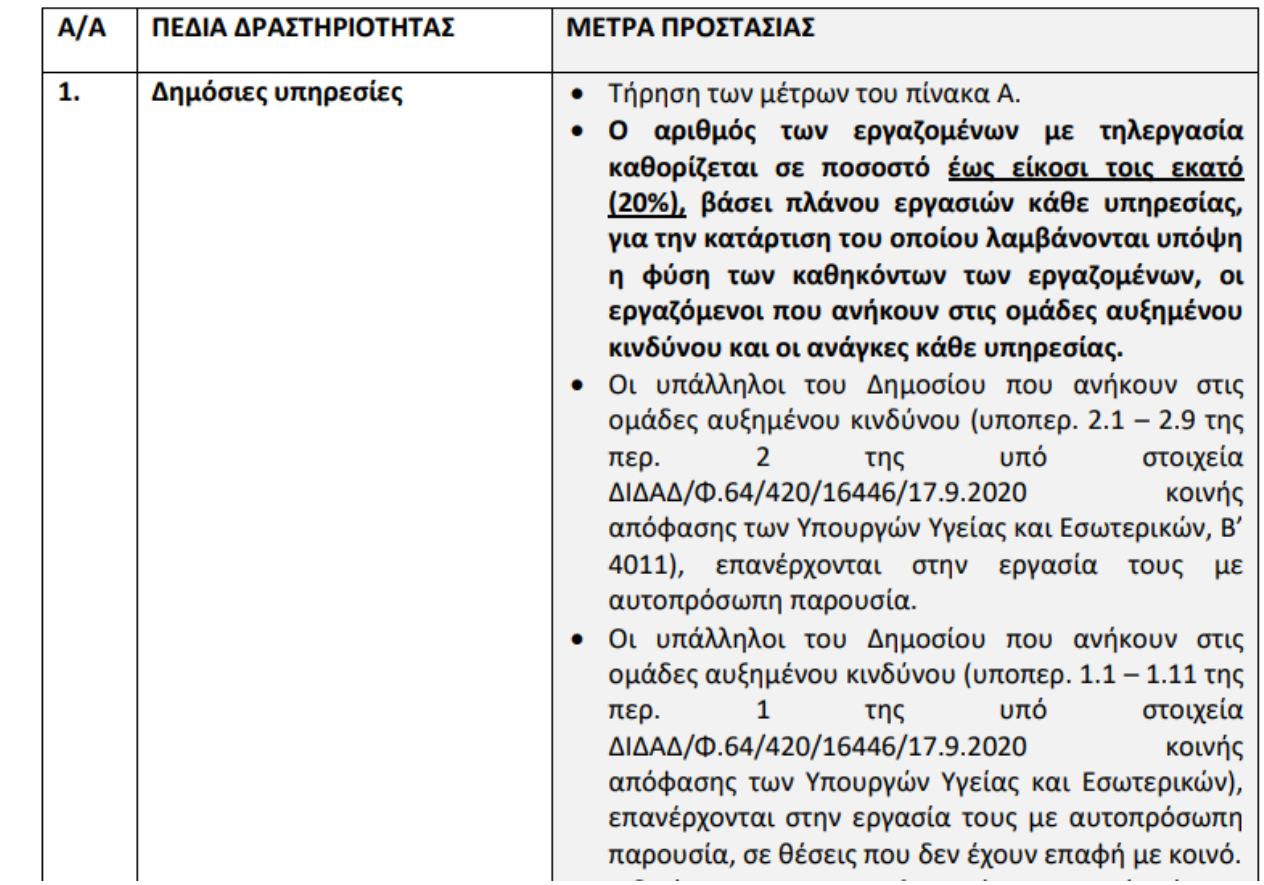

## Α. ΜΕΤΡΑ ΠΡΟΣΤΑΣΙΑΣ ΠΟΥ ΙΣΧΥΟΥΝ ΓΙΑ ΟΛΕΣ ΤΙΣ ΔΡΑΣΤΗΡΙΟΤΗΤΕΣ

1. Χρήση προστατευτικής μάσκας (οδηγίες χρήσης στην υπό στοιχεία Δ1α/Γ.Π.17917/22.3.2021 εγκύκλιο του Υπουργείου Υγείας, αναρτημένη στην ιστοσελίδα:

www.moh.gov.gr/articles/health/dieythynsh-dhmosias-ygieinhs/metra-prolhpshs-enantikoronoioysars-cov-2/8607-systaseis-anaforika-me-thn-xrhsh-ths-maskas-sto-plaisio-thspandhmias-covid-19):

α) σε όλους τους εσωτερικούς χώρους, συμπεριλαμβανομένων και των χώρων εργασίας, εξαιρουμένων όσων εργάζονται σε ατομικό χώρο χωρίς την παρουσία οποιουδήποτε άλλου προσώπου,

β) σε όλους τους εξωτερικούς χώρους, εκτός αν αναφέρεται διαφορετικά σε συγκεκριμένα πρωτόκολλα που προβλέπονται σε ειδικές διατάξεις της παρούσας. Από την υποχρέωση χρήσης μάσκας εξαιρούνται: α) τα άτομα για τα οποία η χρήση μάσκας δεν ενδείκνυται για ιατρικούς λόγους που αποδεικνύονται με τα κατάλληλα έγγραφα, όπως λόγω αναπνευστικών προβλημάτων και β) τα παιδιά ηλικίας κάτω των τεσσάρων (4) ετών.

2. Τήρηση αποστάσεων ενάμισι (1,5) μέτρου μεταξύ των ατόμων [ένα (1) άτομο ανά 2 τ.μ.] σε εσωτερικούς και εξωτερικούς χώρους, είτε αμιγείς για πλήρως εμβολιασμένους και νοσήσαντες κατά το τελευταίο τρίμηνο είτε μικτούς, όπου δεν προβλέπεται μεγαλύτερο εμβαδόν ανά άτομο στις επιμέρους προβλέψεις της παρούσας.

3. Τοποθέτηση/χρήση αλκοολούχου διαλύματος περιεκτικότητας άνω του εβδομήντα τοις εκατό (70%) για την αντισηψία χεριών.

4. Υποχρέωση ανάρτησης με έγγραφο ή ψηφιακό τρόπο σε εμφανές σημείο των κανόνων λειτουργίας καταστημάτων και επιχειρήσεων, συμπεριλαμβανομένου και του μέγιστου αριθμού ατόμων, που επιτρέπεται να βρίσκονται εντός του χώρου.

5. Εξαερισμός των χώρων με φυσικό ή τεχνητό τρόπο κατ' εφαρμογή των υπό στοιχεία Δ1(δ)/ΓΠ.οικ.26335/23.4.2020 και Δ1/ΓΠ.οικ.81816/18.12.2020 εγκυκλίων του Υπουργείου Υγείας που έχουν αναρτηθεί, αντίστοιχα, στις ιστοσελίδες:

www.moh.gov.gr/articles/health/dieythynsh-dhmosias-ygieinhs/metra-prolhpshs-enantikoronoioysars-cov-2/7108-lhpsh-metrwn-diasfalishs-ths-dhmosias-ygeias-apo-iogeneis-kajalles-loimwkseiskata-th-xrhsh-klimatistikwn-monadwn και

www.moh.gov.gr/articles/health/dieythynsh-dhmosias-ygieinhs/metra-prolhpshs-enantikoronoioysars-cov-2/8149-systaseis-gia-ton-eksaerismo-eswterikwn-xwrwn-kata-thxeimerinh-periodo-ypo-toprisma-ths-pandhmias-toy-ioy-sars-cov-2.

### Β. ΧΡΟΝΟΣ ΙΣΧΥΟΣ ΠΙΣΤΟΠΟΙΗΤΙΚΟΥ ΕΜΒΟΛΙΑΣΜΟΥ ΚΑΙ ΠΙΣΤΟΠΟΙΗΤΙΚΟΥ ΝΟΣΗΣΗΣ

## Παρ. 2 αρ. 9 ισχύουσας ΚΥΑ:

Σύμφωνα με τη διάταξη της παρ. 2 του άρθρου 9 της αρ. Δ1α/ΓΠ.οικ. 10343/18-2-2022 (ΦΕΚ Β' 766) ΚΥΑ, «2. ... **Πλήρως εμβολιασμένοι** θεωρούνται: α) όσοι έχουν ολοκληρώσει προ τουλάχιστον δεκατεσσάρων (14) ημερών τον εμβολιασμό για κορωνοϊό COVID-19 και επιδεικνύουν πιστοποιητικό εμβολιασμού με ταυτόχρονο έλεγχο ταυτοπροσωπίας του κατόχου και β) όσοι έχουν εμβολιαστεί για κορωνοϊό COVID-19 με την πρώτη δόση του εμβολίου των δύο (2) δόσεων, κατόπιν νοσούν από κορωνοϊό COVID-19 και επιδεικνύουν πιστοποιητικό πλήρους κάλυψης-ανάρρωσης και εμβολιασμού με ταυτόχρονο έλεγχο ταυτοπροσωπίας του κατόχου. Το πιστοποιητικό πλήρους κάλυψης-ανάρρωσης και εμβολιασμού της περ. β) του προηγούμενου εδαφίου έχει ισχύ ενενήντα (90) ημερών από τον πρώτο θετικό έλεγχο για κορωνοϊό COVID-19, που πραγματοποιείται σύμφωνα με την παρ. 3. Όσοι ενήλικοι έχουν εμβολιαστεί και έχει παρέλθει χρονικό διάστημα τουλάχιστον επτά (7) μηνών από τη χορήνηση της δεύτερης δόσης ή, στην περίπτωση μονοδοσικών εμβολίων, τριών (3) μηνών από τη χορήγηση της μοναδικής δόσης, θεωρούνται πλήρως εμβολιασμένοι εφόσον έχουν λάβει και την αναμνηστική δόση ... Η χρήση πιστοποιητικού εμβολιασμού, στην περίπτωση νόσησης φυσικού προσώπου πλήρως εμβολιασμένου, δεν επιτρέπεται για όσο χρονικό διάστημα προβλέπεται από τα εκάστοτε ισχύοντα υγειονομικά πρωτόκολλα».

Κατόπιν των ανωτέρω υπενθυμίζεται ότι από 7.2.2022 όσοι εργαζόμενοι έχουν εμβολιαστεί και μετά την πάροδο χρονικού διαστήματος τουλάχιστον επτά (7) μηνών από τη χορήγηση της δεύτερης δόσης ή, στην περίπτωση μονοδοσικών εμβολίων, τριών (3) μηνών από τη χορήγηση **της μοναδικής δόσης, δεν έχουν λάβει και την αναμνηστική δόση,** είναι υπόχρεοι διενέργειας διαγνωστικών ελέγχων κατά τα οριζόμενα στην αριθ. Δ1α/ΓΠ. Οικ.55570/12-9-2021 (Β' 4207) ΚΥΑ, όπως ισχύει, και τις διατάξεις της παρ. 4 του αρ. 1 της ισχύουσας ΚΥΑ των μέτρων (Β' 290) ήτοι δύο φορές την εβδομάδα και έναντι αντιτίμου με επιβάρυνση δική τους. Σε αυτή την περίπτωση η υποχρέωση αυτή αίρεται άμεσα από την ημέρα διενέργειας της αναμνηστικής δόσης.

#### Δ. ΓΕΝΙΚΕΣ ΟΔΗΓΙΕΣ - ΤΡΟΠΟΣ ΥΠΟΒΟΛΗΣ ΕΡΩΤΗΜΑΤΩΝ ΣΤΗΝ ΥΠΗΡΕΣΙΑ ΜΑΣ

1. Οι αποδέκτες της παρούσας εγκυκλίου παρακαλούνται να την κοινοποιήσουν, με κάθε πρόσφορο τρόπο, στους υπαλλήλους και σε όλους τους φορείς που υπάγονται ή εποπτεύονται από αυτούς.

2. Ερωτήματα που αφορούν στην υπανωνή ή μη συνκεκριμένων Υπηρεσιών του Δημοσίου ή συγκεκριμένων κατηγοριών προσωπικού στις διατάξεις του αρ. 206 του ν. 4820/2021 περί της υποχρεωτικότητας του εμβολιασμού ή την εξαίρεση υπαλλήλων από την εν λόγω υποχρέωση για λόγους υγείας θα πρέπει να απευθύνονται στο Υπουργείο Υγείας.

3. Ειδικότερα σε ό,τι αφορά την υποχρεωτική τηλεργασία, η Υπηρεσία μας σε καμία περίπτωση δεν είναι αρμόδια για τον υπολογισμό του προβλεπόμενου ποσοστού, καθώς η πραγματική κατάσταση και οι ανάγκες κάθε Υπηρεσίας, όπως αυτές έχουν διαμορφωθεί κατά το χρόνο έναρξης ισχύος του εν λόγω μέτρου, τελούν σε αποκλειστική γνώση και κρίση της οικείας Υπηρεσίας.

4. Εφόσον ανακύπτουν ερωτήματα, τα οποία δεν καλύπτονται από τις οδηγίες που έχουν δοθεί με τις σχετικές εγκυκλίους, οι Διευθύνσεις Προσωπικού αποκλειστικά θα απευθύνονται για περαιτέρω πληροφορίες ή διευκρινίσεις στην Υπηρεσία μας, στους αριθμούς που αναγράφονται στην παρούσα εγκύκλιο ή με την αποστολή εγγράφων ερωτημάτων από τα αρμόδια όργανα, συνοδευόμενα από την άποψη της Υπηρεσίας και τα πραγματικά περιστατικά κάθε περίπτωσης. Ερωτήματα που αποστέλλονται ως μηνύματα ηλεκτρονικού ταχυδρομείου χωρίς να περιλαμβάνουν με πληρότητα τα πραγματικά περιστατικά ή δεν αποστέλλονται αρμοδίως υπογεγραμμένα από το αρμόδιο προς τούτο όργανο κάθε Υπηρεσίας, <u>δεν θα απαντώνται</u>.

Τα ανωτέρω επισημαίνονται καθώς η Υπηρεσία μας έχει γίνει αποδέκτης πολλών ερωτημάτων είτε απευθείας από τους ίδιους τους ενδιαφερόμενους, οι οποίοι δεν απευθύνονται, ως οφείλουν, στις Υπηρεσίες τους, ή από υπαλλήλους των διευθύνσεων προσωπικού, παρακάμπτοντας την διοικητική ιεραρχία, της οποίας αρμοδιότητα αποτελεί μεταξύ άλλων η επίλυση θεμάτων που ανακύπτουν κατά την εφαρμογή των διατάξεων. Ως εκ των ανωτέρω και προκειμένου να δύναται να διατυπωθεί εκ μέρους της Υπηρεσίας σύννομη απάντηση και προκειμένου να υπάρχει αποτελεσματική διαχείριση των αναφυόμενων θεμάτων, οι υπάλληλοι θα απευθύνονται αποκλειστικά στις Διευθύνσεις Προσωπικού, στις οποίες υπάγονται, δεδομένου ότι είναι αδύνατη η υπαγωγή των πραγματικών περιστατικών στις εφαρμοστέες κατά περίπτωση έκτακτου χαρακτήρα ρυθμίσεις από την Υπηρεσία μας.

## Ελληνικές μελέτες περίπτωσης #4

Πολιτική Προστασία – Δελτίο Τύπου για την κακοκαιρία «Φίλιππος»

https://www.civilprotection.gr/el/announcements

## Δυνατά σημεία:

- ο Σαφές και απλό κείμενο.
- ο Σύντομες προτάσεις.
- ο Αποτελεσματική διάρθρωση της πληρόφορίας.

Περιθώριο βελτίωσης:

Χρήση προστακτικής (αμεσότητα<br>>> αποτελεσματικότητα)

Απλούστερο λεξιλόγιο (αύξηση<br>προσβασιμότητας στην πληροφορία)

## **CASE STUDY 4 – Πολιτική Προστασία – Δελτίο Τύπου για την κακοκαιρία «Φίλιππος» (8/3/2022) (απόσπασμα)**

Ειδικότερα, σε περιοχές όπου προβλέπεται η εκδήλωση χιονοπτώσεων και παγετού:

#### Αν πρόκειται να μετακινηθούν με το αυτοκίνητο:

- Να ενημερωθούν για τον καιρό και για την κατάσταση του οδικού δικτύου
- Να έχουν στο όχημά τους αντιολισθητικές αλυσίδες και το ρεζερβουάρ γεμάτο καύσιμα
- · Να ταξιδεύουν, εφόσον είναι αναγκαίο, κατά προτίμηση στη διάρκεια της ημέρας προτιμώντας τους κεντρικούς δρόμους
- · Να ενημερώνουν τους οικείους τους για τη διαδρομή που πρόκειται να ακολουθήσουν
- Να μεταβάλλουν το πρόγραμμα των μετακινήσεών τους ώστε να αποφεύγουν την αιχμή των καιρικών φαινομένων
- Να ακολουθούν πιστά τις οδηγίες των κατά τόπους αρμοδίων φορέων, όπως Τροχαία κλπ.

#### Αν μετακινούνται πεζή:

- Να ντύνονται με πολλά στρώματα από ελαφριά ρούχα αντί για ένα βαρύ ρούχο και να φορούν κατάλληλα παπούτσια ώστε να αποφύνουν τραυματισμούς λόγω της ολισθηρότητας
- · Να αποφεύγουν τις άσκοπες μετακινήσεις κατά την διάρκεια αιχμής των φαινομένων (έντονη χιονόπτωση, συνθήκες παγετού)

Για πληροφορίες και ανακοινώσεις σχετικά με την επικρατούσα κατάσταση και την βατότητα του οδικού δικτύου λόγω χιονοπτώσεων και παγετού, οι πολίτες μπορούν να επισκεφθούν την ιστοσελίδα της ΕΛ.ΑΣ. www.astynomia.gr.

Για περισσότερες **πληροφορίες και οδηγίες αυτοπροστασίας** από τα έντονα καιρικά φαινόμενα, οι πολίτες μπορούν να επισκεφθούν την **ιστοσελίδα της Γενικής** Γραμματείας Πολιτικής Προστασίας διεύθυνση στην ηλεκτρονική www.civilprotection.gr.

#### **Αν πρόκειται να μετακινηθείτε με το αυτοκίνητο:**

- Ενημερωθείτε για τον καιρό και την κατάσταση των δρόμων.
- Προμηθευτείτε αντιολισθητικές αλυσίδες για το όχημά σας και γεμίστε το ρεζερβουάρ καύσιμα.
- Αν χρειάζεται να ταξιδέψετε, μετακινηθείτε στη διάρκεια της ημέρας και προτιμήστε τους κεντρικούς δρόμους.
- Ενημερώστε τους οικείους σας για τη διαδρομή που θα ακολουθήσετε.
- Αλλάξτε το πρόγραμμά σας ώστε να μην μετακινηθείτε όσο διαρκούν τα έντονα καιρικά φαινόμενα.
- Ακολουθήστε πιστά τις οδηγίες της Τροχαίας και των άλλων αρμόδιων φορέων.

#### **Αν μετακινείστε με τα πόδια:**

- Ντυθείτε με πολλά στρώματα από ελαφριά ρούχα αντί για ένα βαρύ ρούχο και φορέστε κατάλληλα παπούτσια για να μη γλιστρήσετε και τραυματιστείτε.
- Αποφύγετε άσκοπες μετακινήσεις όσο διαρκούν τα έντονα φαινόμενα (χιονόπτωση, παγετός)

"An order that can be misunderstood will be misunderstood."

# Σας ευχαριστώ!

Aς συζητήσουμε κι άλλο! Επικοινωνία: maryorf@nb.org